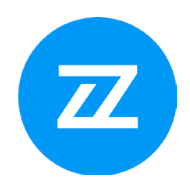

# Bizzdesign Enterprise Studio® Foundation & Advanced eLearning

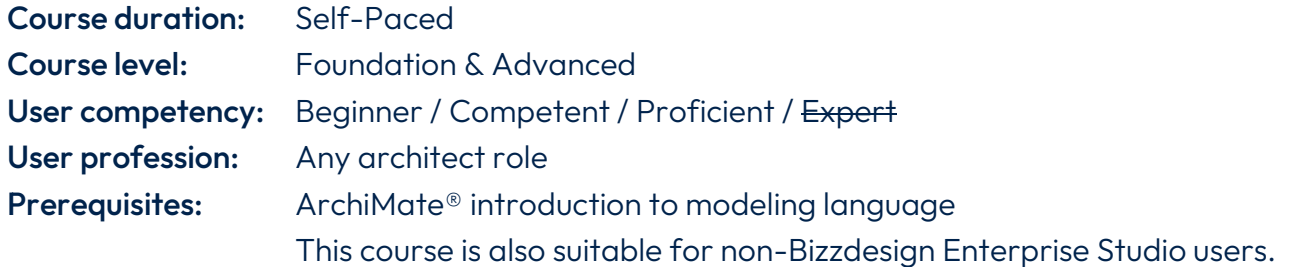

## Requirements:

- − A Windows-equipped laptop to run modeling software (preferably Bizzdesign Enterprise Studio, but not required)
- − Certified course materials (included in the fee)

## General training course description

This eLearning course will teach you how to apply certain modeling languages like Archimate and BPMN with Bizzdesigns' powerful software. You will learn how our software enables you to model, analyze, and transform the structure of your organization. Practical examples and hands-on exercises will make it easy to transfer what you learn in the course directly into your daily work.

Furthermore, you will explore the full potential of Bizzdesign Enterprise Studio and related components. Following a real-life case, you will learn to integrate data from external sources and use that data to create decision-enabling deliverables. By creating a customized metamodel, you will learn to maximize the value of Enterprise Studio for your organization.

You will collaborate with other modelers on the same model package and publish actionable results for business stakeholders using Horizzon, Bizzdesign's new reporting platform.

### Learning objectives

At the end of this training course, you will:

- Know how to use Bizzdesign Enterprise Studio to model enterprise architecture.
- Be able to visualize, analyze and document enterprise architectures.
- Be able to publish and report for decision-making and presentation.
- Understand the relationships between different modeling languages.
- Be able to share and collaborate on the same model package.
- Be able to Customize profiles and attributes via the Metamodeler.

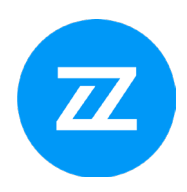

- Be able to set up an advanced import connection (with custom metrics and attributes).
- Be able to publish and report actionable results through Horizzon.
- Be able to model and work together in Horizzon.
- Be able to model with UML (optional).
- Be able to model with ERD (optional).
- Be able to create dashboards with OpenSearch (optional).

### Training course outline – Foundation modules

- 1. Introduction and customization of the interface
	- − Introduction to Horizzon and Enterprise Studio
	- − Get started with BES online (optional)
	- − Get started
	- − User Interface BES
	- − Using Windows client
- 2. Basic content creation and analysis
	- − Basic content creation, layout- and ribbon options
		- − Creating objects and relations
		- − Creating multiple elements at the same time
		- − Using cross-relation table
		- − Model content checks
		- − Generic ribbon options
		- − Automatic layout options
		- − Breakpoints
		- − Graphic shapes
	- − View generation
		- − Automatically generating views
		- − Navigation pages
		- − Markup options
	- − Analysis
		- − Color, label and tooltip views
		- − Viewpoints browser
		- − Navigator
		- − Derived relations
		- − Compare views
		- − Quality checks for ArchiMate®
		- − Comparing Plateaus

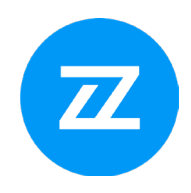

- − Documentation and basic reporting
	- − Documentation
	- − Reporting
- 3. BPMN
	- − BPMN modeling Process diagram
		- − Create a process diagram
		- − Modeling information in a process diagram
	- − BPMN modeling Collaboration diagram
		- − Create a collaboration diagram
		- − Create message flows
	- − BPMN modeling Call activities
		- − Using call activities
	- − Cross-model relations
		- − Cross-model relations
	- − Data modeling ERD
		- − Create entities and relationships
		- − Create attributes and keys
	- − Data modeling UML
		- − Class diagram: classes and relations
		- − Class diagram: attributes and operations
		- − Class diagram: keys and association class
		- − Package diagram
		- − Use-case diagram
		- − Sequence diagram
		- − State diagram
- 4. Platform team
	- − Working together on a model package
		- − Start using the Team Platform
		- − Share a model package
		- − Start and share a project
		- − Model-level access control
		- − Work on shared model packages and projects

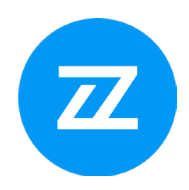

- − Claims and collaboration conflicts
- − Activity Console
- − Timeline
- − View history of objects
- 5. Horizzon
	- − Horizzon The Basics
		- − Getting started with Horizzon Introduction
		- − Creating a site
		- − Navigating a site
		- − Searching in Horizzon
		- − Setting favorites in sites
		- − Inspect and explore views, objects and relations
		- − Inviting people to work on a model package or project via Horizzon
		- − Manage access
		- − Setting up 2-step verification for signing in to Horizzon
		- − Creating a poster of a Horizon view
		- − Optional: Embedding content outside Horizzon
	- − Basic analysis in Horizzon
		- − Working with viewpoints in a site
		- − Generating a chart view
		- − Generating a table view
		- − Generating color view based on relations
		- − Viewing Horizzon dashboards
	- − Optional: Administrator functions
		- − Adding and removing users
		- − Adding and removing groups
		- − Removing and protecting model packages
		- − Removing claims
		- − Settings and exporting Horizzon user data
		- − Managing a workflow
		- − Open API
	- − Horizzon Workflows
		- − Workflow-driven collaboration in Horizzon
		- − Viewing your workflow tasks and requests
		- − Working on a workflow task

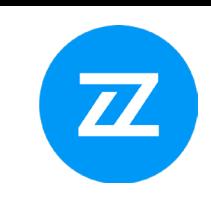

- − Online editing in Horizzon Data blocks and policies
	- − Model data enrichment using data blocks
	- − Creating and uploading data block definitions
	- − Setting up default data policies for data blocks
	- − Setting up data policies per data block
	- − Setting up data maintenance for data blocks
	- − Editing data blocks via a site
	- − Editing data blocks via the data entry page
	- − Working on data tasks for updating data block values
	- − Removing data policies
	- − Removing data block definitions
- 6. Advanced
	- − Metrics
		- − Metrics introduction
		- − Define metrics
		- − Scoring and using a metric
	- − Charts
		- − Model data visualization using charts
		- − Creating a chart
		- − Filtering the population of a chart
		- − Chart display settings
	- − Specific view types and time dimensions
		- − Modeling a roadmap view
		- − Modeling a Life cycle view
		- − Identifying conflicts between life cycles
		- − Using a time dimension for attributes and metrics
		- − Modeling a Landscape map
		- − Modeling a Metro map
	- − Metamodeler
		- − Starting metamodeler and create basic custom profiles
		- − Creating a custom data type
		- − Creating a custom viewpoint definition
		- − Creating a custom menu definition
		- − Validating and previewing metamodel customizations
		- − Applying metamodel customizations to a model package

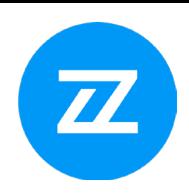

- − Exporting metamodel customizations to the tool configuration
- − Data integration
	- − Creating a Connection model
	- − Creating an Excel connection
	- − Specyfing mapping options
	- − Execute an import or export
	- − Creating relations using an Excel import
	- − Creating a ServiceNow connection
	- − Creating an SQL connection
- − Custom workflows
	- − Custom workflow configuration
	- − Creating a BPMN model with a workflow diagram
	- − Defining the workflow subject in the Metadata diagram
	- − Defining workflow fields in the Forms diagram
	- − Defining the workflow participants
	- − Defining the workflow order
	- − Uploading the workflow definition to Horizzon
- − OpenSearch
	- − Creating an OpenSearch connection
	- − Adding metaobjects and metarelations to the mapping
	- − Mapping the metaobjects with the document definition
	- − Specifying the mapping options
	- − Configuring the document definition
	- − Exporting model data to OpenSearch and creating a custom index pattern
	- − Creating OpenSearch Dashboards visualizations
	- − Creating and sharing dashboards in Horizzon

### Training course outline – Advanced modules

- 1. Cross-model relations (ArchiMate and BPMN)
- 2. Enabling collaboration
- 3. Modeling with ERD & UML
- 4. Adding attributes to applications
- 5. Data Integration using Connect.
- 6. Application portfolios and metrics

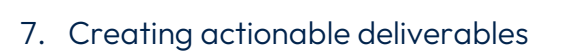

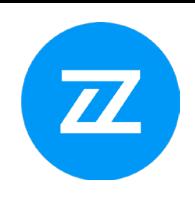